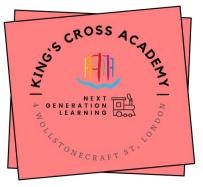

# KCA Parents - Digital Package and app guide

# 2021-22

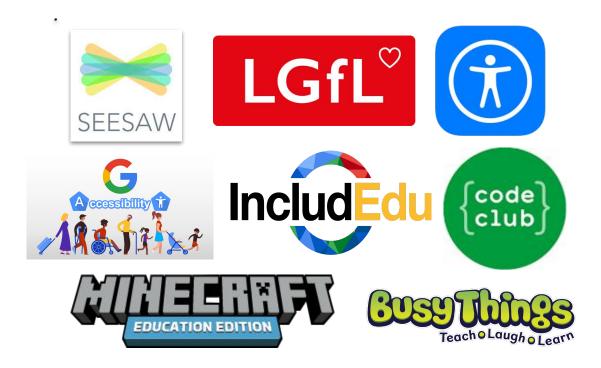

| SEESAW            | <u>Seesaw</u><br>Training Video                           |
|-------------------|-----------------------------------------------------------|
| LGfL <sup>♡</sup> | LGfL<br>Resources<br>Training Video                       |
| Ŕ                 | <b>Apple</b> Accessibility<br>Features<br>Training Video  |
|                   | <b>Google</b><br>Accessibility Features<br>Training Video |
| Includedu         | IncludedEd                                                |
| Prodigy           | <b>Prodigy</b>                                            |

| Teach your<br>MÖNSter    | <u>Teach your</u><br><u>Monster</u>                    |
|--------------------------|--------------------------------------------------------|
| READTHEORY               | Read Theory                                            |
| C O<br>D E               | <u>Code.org</u>                                        |
| PIEADER                  | <u>Digital</u><br><u>Leader's</u><br><u>Favourites</u> |
| Learning Knows No Bounds | <u>SEND</u>                                            |
|                          | EAL                                                    |

| Teach & Laugh & Learn                    | Early Coding<br>+Busy Code            |
|------------------------------------------|---------------------------------------|
| Barefoot<br>Building skills for tomorrow | Barefoot<br>Computing                 |
| SCRATCHSE                                | <u>Scratch Jr</u>                     |
| SCRATCH                                  | <u>Scratch</u>                        |
| <pre>{code club}</pre>                   | <u>Code Club</u>                      |
| BBG<br>CO<br>micro:bit                   | <u>Make Code -</u><br><u>Microbit</u> |

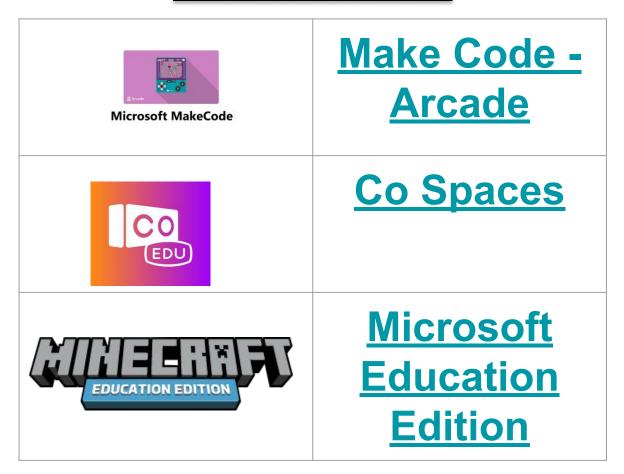

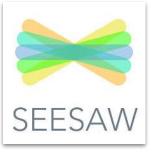

### What is it?

Seesaw is a platform for student engagement. Teachers can empower students to create, reflect, share, and collaborate. Students "show what they know" using photos, videos, drawings, text, PDFs, and links. It's simple to get student work in one place and share with families, and nothing is shared without teacher approval.

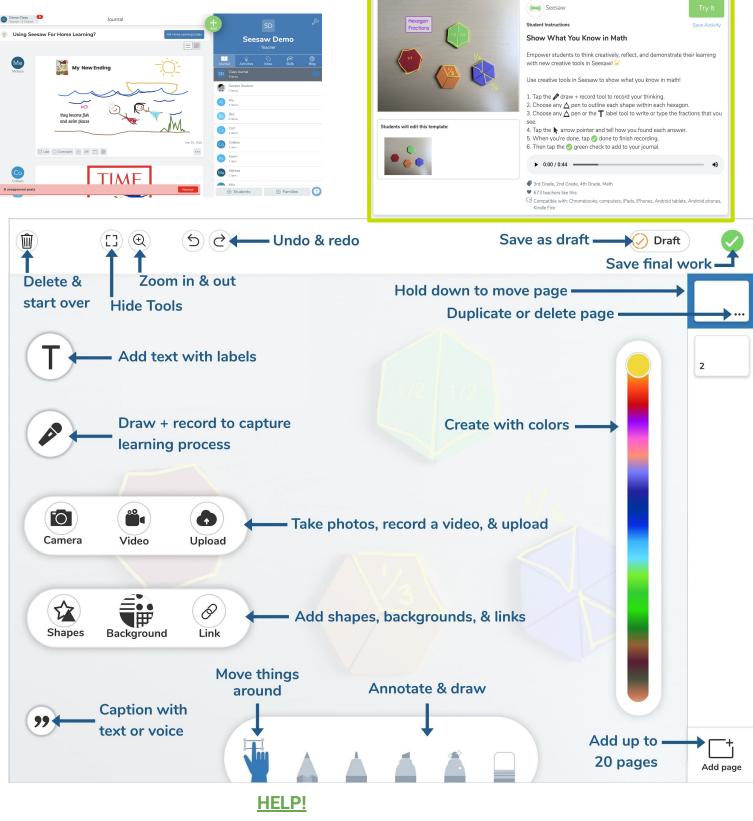

For further info and training on Seesaw, check out these videos: Seesaw

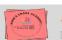

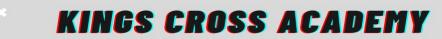

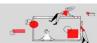

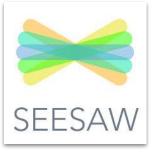

### How do we use it?

In EYFS Seesaw is used as a tool to capture children's learning. Across the rest of the school Year - Year 6, Seesaw is used as a way to facilitate children's learning. We set assignments and home learning on Seesaw as well as capture their learning in real time. In addition, Seesaw is used to communicate with parents through the announcements in the family app.

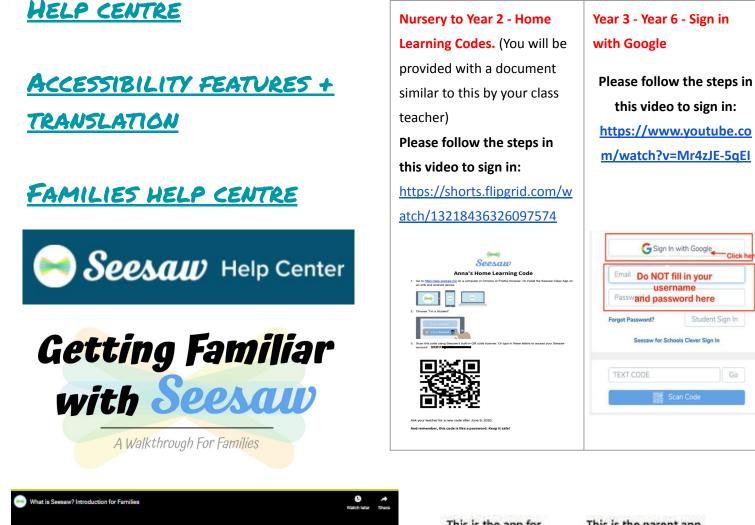

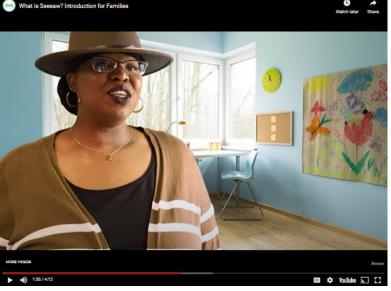

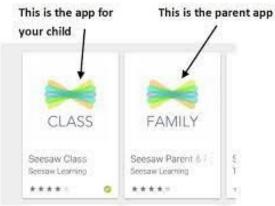

### **HELP!**

Student Sign In

Go

For further info and training on Seesaw, check out these videos:

### Seesaw

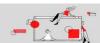

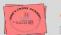

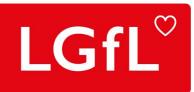

#### LGFL Resources

LGFL resources are normally paid resources but we access them all for free and you can too! Award winning, safe and secure learning resources to help learners improve their understanding, fluency and engage in learning outside of the classroom.

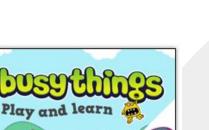

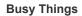

Award-winning numeracy, literacy and creative activities spanning Early Years, Key Stage 1 and 2.

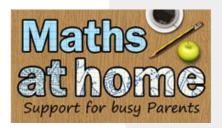

Maths at Home

Maths at home resource is designed to provide support for busy parents that wish to help their child with their mathematical development at home.

EYFS - Year 6

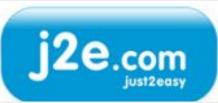

PROGRAMM OF STUDY

Just 2 Easy

SUBJECT OR KEYSTAGE

In J2e you will find creativity tools, apps and games for Maths, English, Computing and cross curricular creative activities in a completely personalised learning experience.

EYFS - Year 6

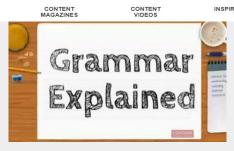

Grammar Explained

Vocabulary, punctuation and grammar resources. Clear videos demonstrating grammar terms and their application.

Year 1 - Year 6

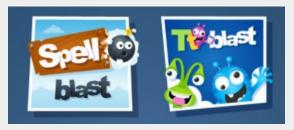

J2 Blast - Spell Blast + TT Blast

Fluency game for learning and practising spelling and times tables

Year 1 - 6

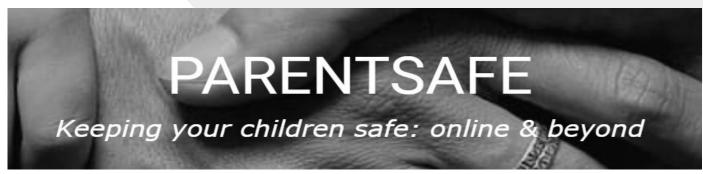

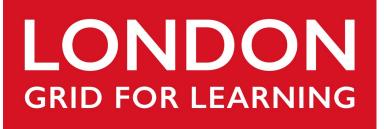

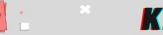

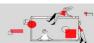

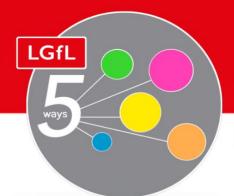

# FIVE WAYS TO SUPPORT YOUR CHILD AT HOME

# 5ways.lgfl.net

A range of games and activities to engage your child(ren) across <u>all</u> curriculum subjects at EYFS, Key Stage 1 and 2. Practise maths skills, phonics and test your child(ren)'s knowledge of the wider curriculum with interactive quizzes. **busythings.lgfl.net** 

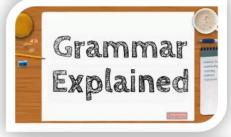

**Busy Things** 

80 short and clear videos made to explain every grammar point listed in the primary national curriculum (years 1-6). The videos also detail how grammar points can be applied to everyday situations. Grammar.lgfl.net

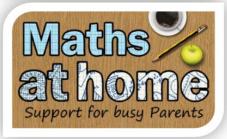

Videos to support you with helping your child(ren) with their mathematical development at home. Designed to bring maths to life and ignite conversations between your child(ren) and you. Some of the videos also have supporting documents for your child to complete. mathsathome.lgfl.net

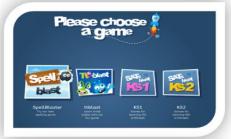

J2blast; Spell blast and Tt blast encourage children to practise and learn their spellings and times tables. Additionally, SATs blast KS1 and KS2 can help prepare Year 2 and 6 pupils for the mental arithmetic maths SATs. J2elaunch.lgfl.net

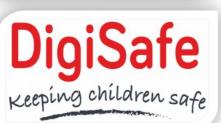

Signposts to materials created both internally and externally and is a key part of the support offered to school staff, pupils and parents. Items and new filters are regularly added where appropriate to meet new and emerging needs, such as live streaming. Parentsafe.lgfl.net

The aim of 5 ways is to showcase five ways to use LGfL resources across the curriculum that you can take and use and share. They can be shared in the staff room, or within an INSET session.

For more information on services and offers just go to services.lgfl.net

#### **Apple Accessibility Features**

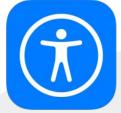

The iPad's accessibility settings can help make it more useful for those with vision or hearing problems, and in some cases, even help those with physical or motor issues. These accessibility settings can increase the size of the default font, zoom in on the screen, and even speak text or activate subtitles and captioning.

Key Features:

<u>Text-to-Speech</u> - Speak Selection allows you to highlight text on the screen by tapping a finger and then speaking that text by choosing the Speak button, which is the far-right button when you highlight text on the screen.

<u>Zoom</u> - Zoom mode magnifies the screen to help you see it.

<u>VoiceOver</u> (Select to Speak) - iPad will speak what you tap, allowing the user to navigate via touch rather than sight.

Invert Colours & Contrast - The main Accessibility settings also have an option to Increase Contrast which you can use to Reduce Transparency or Darken Colors.

<u>Voice Dictation</u> - Start talking. The device listens to your voice and turns it into text as you talk. Use keywords to insert punctuation or paragraph breaks as needed.

| Pad V                    | 23                       | 1 PM                                  | @ 1 16% [  |
|--------------------------|--------------------------|---------------------------------------|------------|
| Settings                 | < General                | Accessibility                         |            |
| Airplane Mode            | VISION                   |                                       |            |
| Wi-Fi WiFi Net           | VoiceOver                |                                       | .off >     |
| Bluetooth                | On Zoom                  |                                       | Off >      |
| <b>Distributi</b>        | Invert Colors            |                                       | $\bigcirc$ |
| Notification Center      | Speak Selection          |                                       | On >       |
| Control Center           | Speak Auto-text          |                                       |            |
| Do Not Disturb           | Automatically speak auto | corrections and auto-capitalizations. |            |
| (P)                      | Larger Text              |                                       | Off >      |
| O General                | Bold Text                |                                       | $\bigcirc$ |
| Wallpapers & Brightness  | Button Shapes            |                                       | Ø          |
| Sounds                   | Increase Contrast        |                                       | Off >      |
| Passcode                 | Reduce Motion            |                                       | < no       |
| Privacy                  | On/Off Labels            |                                       | ()         |
| Cloud                    | HEARING                  |                                       |            |
| Mail, Contacts, Calendar | Hearing Aids             |                                       | 2          |

### Hearing Settings

You can turn on Mono Audio and adjust the audio balance to the left or right.

Hearing accessibility for video playback is in the Media section under Subtitles and Captioning. You can turn on Closed Captions and SDH in the Subtitles and Captioning section. You can also modify the style of the captions from a transparent background to larger text. You can even create your own style.

### Guided Access

The Guided Access setting is great for those with learning challenges, including autism, attention, and sensory challenges. The Guided Access setting makes the iPad stay within apps by disabling the Home Button, which you normally use to exit out of an app. Essentially, it locks the iPad in place with a single app.

**Inspire with iPad** 

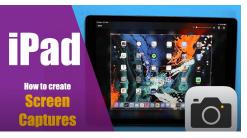

Ipad Accessibility Features Youtube Playlist

LGfL

Check out David Williams' channel for more features and ideas of how to use them.

#### Apple Accessibility Si

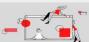

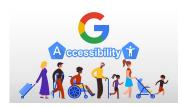

#### Google - Accessibility for every student

When all students can fully participate in the learning experience in their own way, everyone benefits. That's why we create Google for Education products with accessibility in mind, to help every student learn, be inspired and achieve their full potential.

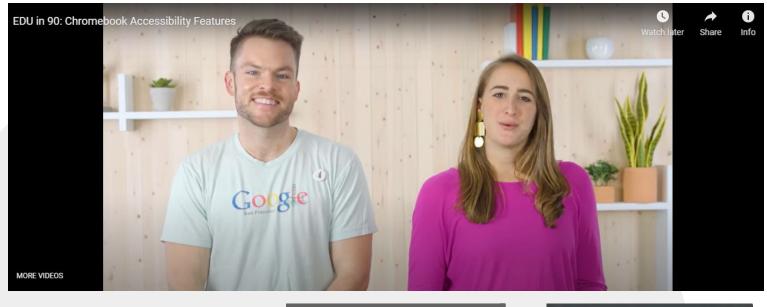

#### **Key Features:**

#### **Vision**

**Enhance Visual Clarity** 

### **Hearing**

Adjust audio preferences and view closed captions

#### **Motor**

Give students options for entering information

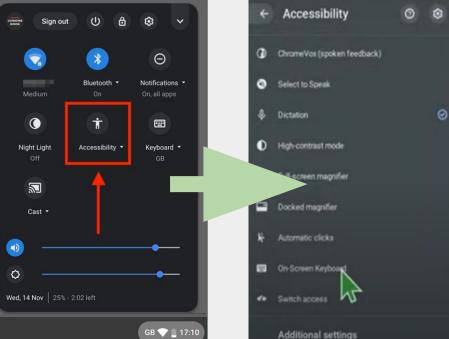

 Image: Chrome & Chrome OS Accessibility

 Chrome & Chrome OS Accessibility

KINGS CROSS ACADEMY

Check out the Google Chrome Channel on Accessibility **Chrome Keyboard Shortcuts** 

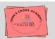

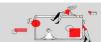

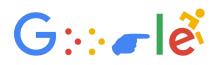

#### Accessibility for every student

Chromebooks include accessibility straight out of the box, unlocking learning experiences for students with diverse needs, abilities and learning styles. Built-in settings and easy-to-use apps and extensions help customise the learning experience to include and engage every student.

#### Screen magnification

#### **Docked Magnifier**

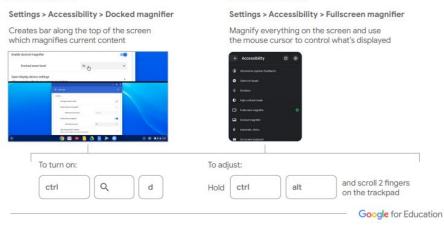

**Fullscreen Magnifier** 

#### Voice typing in Google Docs

To use voice typing or voice commands, your computer microphone needs to be on and working; this feature is only available in Chrome browsers

|           | - C - 1 B |
|-----------|-----------|
|           |           |
|           |           |
| C Connect |           |
|           |           |
|           |           |
|           |           |
|           |           |
|           |           |
|           |           |
|           |           |

In Google Docs, click Tools > Voice Typing

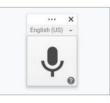

When you're ready to speak, click the microphone icon

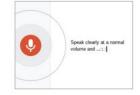

Speak clearly, at a normal volume and pace

Use voice commands to edit, format, or add punctuation

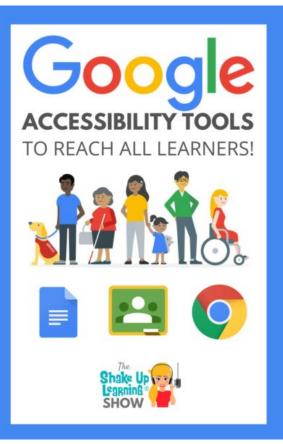

49: Reach ALL Learners with Google's Accessibility Tools https://shakeuplearning.com/blo g/reach-all-learners-with-googles -accessibility-tools-suls049/

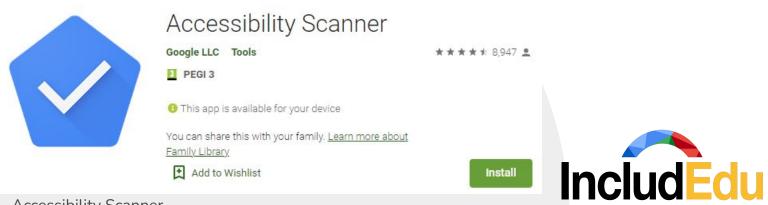

#### Accessibility Scanner

Accessibility Scanner is a tool that suggests accessibility improvements for Android apps without requiring technical skills. Just open the app you want to scan, then tap the Accessibility Scanner button to find items in the app that might benefit from accessibility improvements.

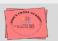

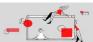

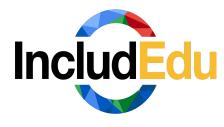

Included Edu

IncludEdu aims to help educators, parents and guardians make decisions about how they can personalise a learner's experience through the integration of Assistive Technology into mainstream, small group or individual learning activities.

Within the IncludEdu framework, you will go through various steps;

- 1 Firstly you select from four broad areas of need a particular area of learning.
- 2 Next, you select the nature of the learner's specific need.

3 – At the third and final step, you will be asked to select the technology platform/s available to you e.g. Apple, Google, Microsoft.

# Select the most applicable...

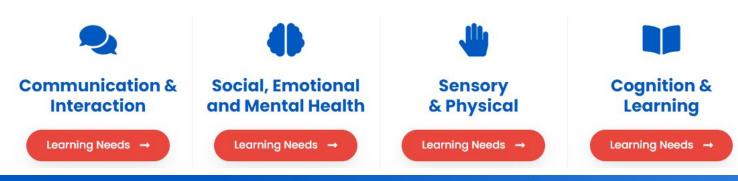

### **Communication & Interaction**

Children and young people with speech, language and communication needs (SLCN) have difficulty in communicating with others. This may be because they have difficulty saying what they want to, understanding what is being said to them, or they do not understand or use social rules of communication. The profile for every child with SLCN is different and their needs may change over time. They may have difficulty with one, some or all of the different aspects of speech, language or social communication at different times of their lives.

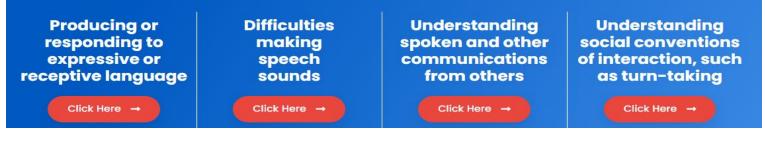

# Understanding spoken and other communications from others

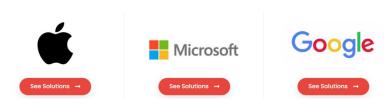

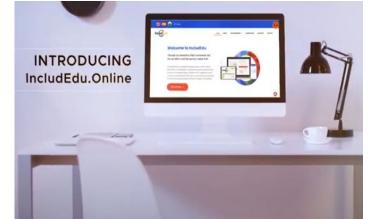

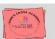

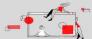

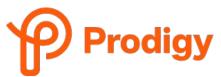

**Prodigy Maths Game** 

Prodigy Math Game is an interactive and engaging adventure that helps build 1st to 8th-grade math skills. With frequent in-game updates, children love to spend time practicing math!

- 1. **Engage** students as they explore the Prodigy Math Game world, where they answer math questions to complete epic quests and earn in-game rewards.
- 2. Visualize student progress, align in-game questions and motivate math learning with powerful tools for educators and parents.

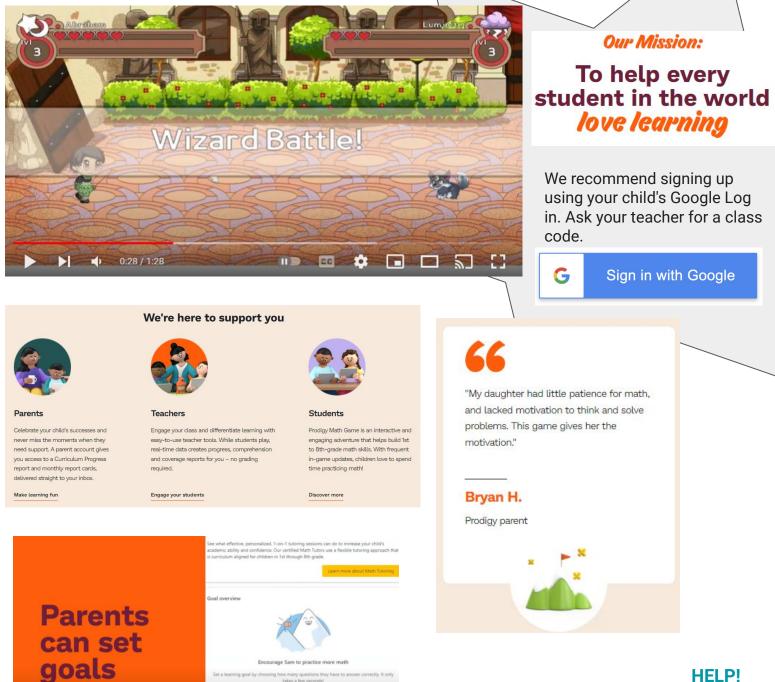

And parents can effectively motivate their child to practice math by setting goals and

KINGS CROSS ACADEMY

handing out in-game rewards.

0:43 / 1:02

#### **HELP!**

For further info and training on, check out this staff training video on how we get set up in school

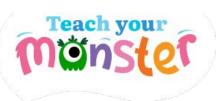

#### Teach Your Monster to Read

With the help of friendly monsters, playful design and out-of-this-world storytelling, we work with leading academics to create beautifully crafted games kids love to play.

Trusted by teachers and parents, our innovative products aim to engage even the most reluctant of learners.

- Covers everything from letters and sounds to reading full sentences.
- Designed in collaboration with leading academics.
- Complements all synthetic phonics programmes used in schools.
- Computer version is 100% free

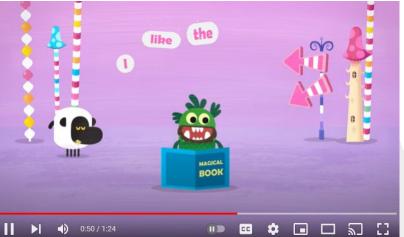

In 2021 we changed our name to Teach Your Monster to represent our growing family of games. We are now helping children tackle a diverse range of learning challenges in new and exciting ways, from numeracy to nutrition.

As an organisation we are proud of our methodology which puts children at the center of the creative process. Our creative teams are given support to become experts in the chosen field working in close collaboration with expert educational advisors. Player testing in classrooms is built into the process from the very start.

All this comes together in beautifully crafted stories, compelling characters and engaging game play as we create learning adventures that kids will come want to come back to play again and again.

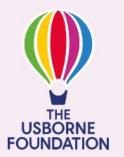

We're part of The Usborne Foundation — a charity set up by Peter Usborne MBE of Usborne Publishing to support early years learning.

We believe every child should have the opportunity to reach their full potential in early years and beyond.

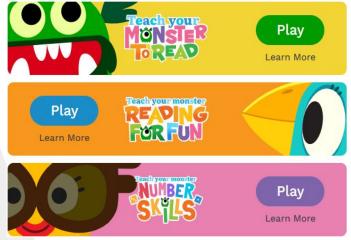

Master early mathematics

Play the ground-breaking game that makes learning to read fun

### Master early mathematics

Collect books and go on quests that ignite a love of reading

### Master early mathematics

Master early mathematics

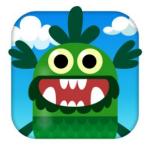

### HELP!

For further info and training on, check out this <u>staff</u> <u>training</u> video on how we get set up in school

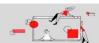

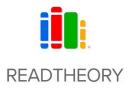

#### Read Theory

ReadTheory adapts to help your students grow. Designed by educators, for educators, ReadTheory provides high quality reading comprehension practice to students of all experiences.

#### Differentiation is at the heart of what we do

We believe every student deserves to have a curriculum that is customized around their specific needs.

Our adaptive AI helps determine a students' level and then assigns them passages that are perfectly tailored to their abilities. Each passage is assigned and graded automatically in our system. As students begin to show improvement, they're presented with slightly more difficult passages. If they begin to struggle, our program will provide slightly easier passages to boost their confidence until they show that they're once again ready for a challenge.

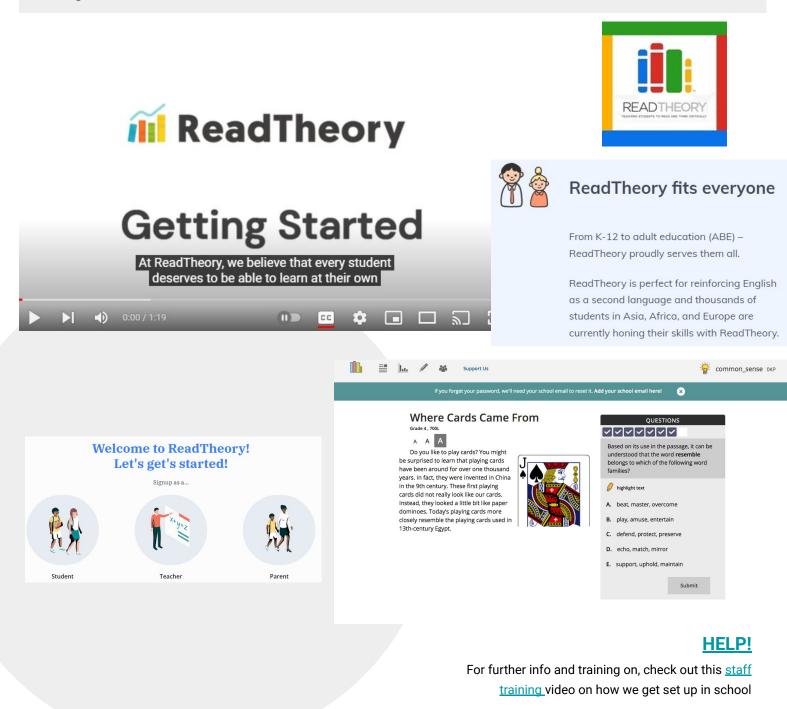

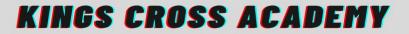

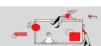

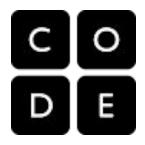

#### Code.org

Code.org® is a nonprofit dedicated to expanding access to computer science in schools. Our vision is that every student in every school has the opportunity to learn computer science as part of their core K-12 education. Code.org also created the annual Hour of Code campaign, which has engaged more than 15% of all students in the world. Code.org is supported by generous donors including Microsoft, Facebook, Amazon, the Infosys Foundation, Google and many more.

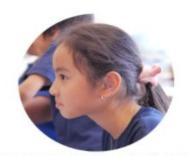

"Every single day yielded the same results- 100% engagement." - Nina Nichols Peery, Teacher

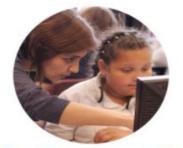

"I knew this was a once-in-alifetime chance." - Mariana Alzate, 5th grader

Ū

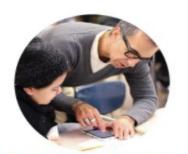

"I have never, ever seen my students so excited about learning." - Frank Martinez, Teacher

"Everybody in this country should learn how to program a computer... because it teaches you how to think."

0:05 / 5:43 🚥 🌣 YouTube 🕤 门

Code.org + house of Code offers countless tutorial led coding opportunities that are exciting and engaging for children. They offer built in support and hints as well as audio descriptions and visuals to support all learners.

# About Us:

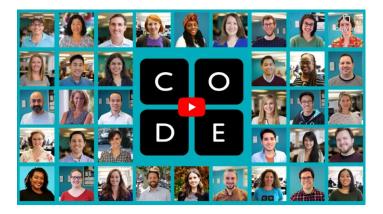

The majority of our students are young women or students from Copy link marginalized racial and ethnic groups

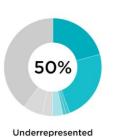

racial/ethnic groups

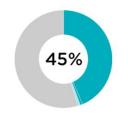

Female or Gender-Expansive

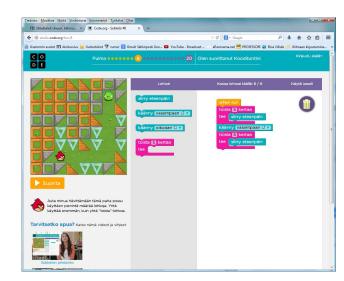

#### **HELP!**

For further info and training on, check out this staff training video on how we get set up in school

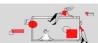

# Recommended by Digital Leaders

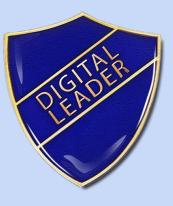

| Geoguessr                                                                                                    | Minecraft Education<br>Edition                                                                                                    | CoSpaces                                                                                                    |
|----------------------------------------------------------------------------------------------------|----------------------------------------------------------------------------------------------------|----------------------------------------------------------------------------------------------------|
| GEOGUESSR                                                                                                    | MHEERSP.                                                                                                    | CO                                                                                                    |
| Geoguessr is a geography<br>based game where you get<br>spawned in a random location<br>and then you have to guess<br>exactly where you area on the<br>Google World Map. You can get<br>0 to 5000 points in total, 5000<br>is a perfect score, and 0 means<br>you are on the complete wrong<br>side of the planet. | Code Builder for Minecraft:<br>Education Edition is a<br>brand-new extension that<br>allows educators and students<br>to explore, create, and play in<br>an immersive Minecraft world<br>– all by writing code. | CoSpaces is a fantastic learning<br>game based online safety and<br>has a great coding learning<br>strategy. |
|                                                                                                    |                                                                                                    | CI 7                                                                                                    |

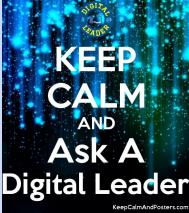

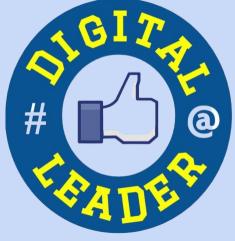

# Recommended by Digital Leaders

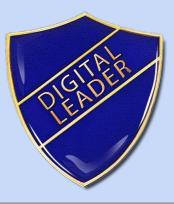

| THINGIVERSE                                                                           | TINKERCAD                                                          | 3D BENCHY.COM                                                                                                    |
|---------------------------------------------------------------------------------------|--------------------------------------------------------------------|----------------------------------------------------------------------------------------------------|
|                                                                                       | TINKERCAD                                                          | -StBenshraam                                                                                                    |
| I like Thingiverse because it<br>allows you you to 3D print lots<br>of fun and create | l like tinkercad because it<br>allows me to transfer my<br>prints. | 3D benchy is a good app for if<br>your interested in getting 3d<br>prints and the correct way to<br>intervene with your prints to<br>make them better. |

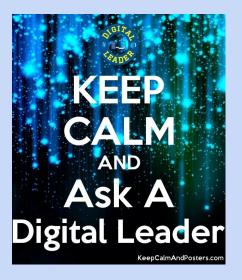

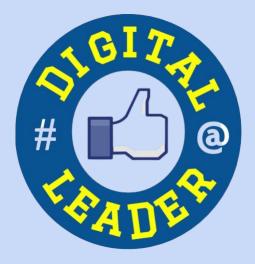

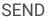

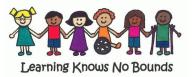

Special educational needs and disabilities (SEND) can affect a child or young person's ability to learn. They can affect their:

- behaviour or ability to socialise, for example they struggle to make friends
- reading and writing, for example because they have dyslexia
- ability to understand things
- concentration levels, for example because they have ADHD
- physical ability

# LEARNING Without Tears

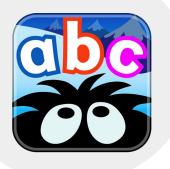

#### Handwriting without Tears

Handwriting Without Tears helps students build essential skills for emergent writing and handwriting success. Children who master handwriting are more likely to succeed in school, writing with speed and ease in all subjects. But without a strong foundation, bad habits take root. Our unparalleled curriculum nurtures writing automaticity through direct, explicit instruction along with and independent

#### Nessy - Hairy letters

Learn the letters of the alphabet and how to blend first words. Trace the letter shape onscreen with your finger. You'll play games to reinforce learning and build letters into simple words, as the Hairy characters and memorable animations make a fun and engaging introduction to literacy.

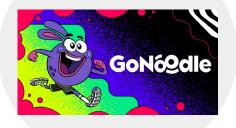

# CAMDEN Y

#### Go Noodle

Get Your Kids Moving & Practicing Mindfulness with GoNoodle®. Start Watching Now & Get Access to Hundreds of Videos! Active Learning. Healthy Kids.

### **Camden Special Parents Forum**

Camden's official forum for parents and carers of disabled children aged 0-25. Funded by the DfE. Support, Information, participation, fun and coproduction.

# A CONSTRUCTION

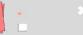

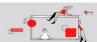

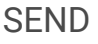

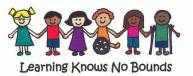

Special educational needs and disabilities (SEND) can affect a child or young person's ability to learn. They can affect their:

- behaviour or ability to socialise, for example they struggle to make friends
- reading and writing, for example because they have dyslexia
- ability to understand things
- concentration levels, for example because they have ADHD
- physical ability

## Distance Learning for Special Education

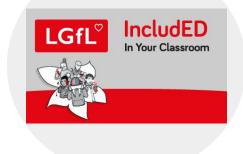

### **Distance Learning for SEND**

Resources on this page are provided by educators and families from around the world. We are collaborating to support the needs of students with significant disabilities during the COVID-19 pandemic. These materials are open source and may be adapted to fit your child or student's need.

### LGfL - IncludedED

Across LGfL, there are many resources which support inclusion. Through this resource centre, you can search and find the resources which will support you and your learners most effectively. Press Extra Info to get more details about each one.

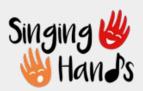

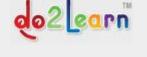

### **Do2Learn**

We believe that simply telling busy teachers, parents, and professionals what they should be doing is not enough. If we explain how to devise a visual communication system using picture cards, we provide free cards to get you started.

### **Singing Hands**

Multisensory live Zoom sessions for all ages

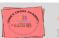

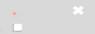

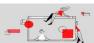

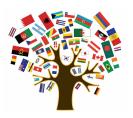

EAL

A learner of English as an additional language (EAL) is a pupil whose first language is other than English. 'First language is the language to which the child was initially exposed during early development and continues to use this language in the home and community.

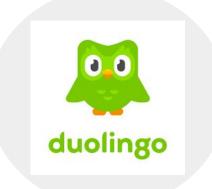

### **Duolingo**

Duolingo is your partner in language education. Free, proven, and easy-to-use, Duolingo provides fun, bite-sized lessons in a gamified environment

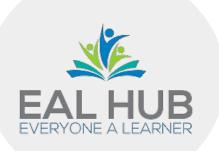

### EAL Hub

A vast hub of EAL and literacy boosting resources, assessment and support for teachers working with learners of English and children with SEN worldwide.

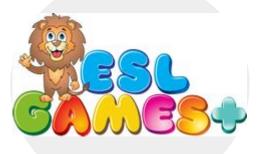

# 💽 Google Lens

### ESL Games +

ESL Games Plus offers interactive online games for learning and teaching English as a Second Language. Our learning games are mostly suitable for teaching ESL Kids and Teenagers. There are activities for teaching and practising English grammar, vocabulary, sentences, listening and pronunciation skills.

### **Google Lens**

Google Lens lets you search for what you want to see. Google translate allows you to translate text in real time,

Remember, Digital Resources should not replace in person learning experiences. We recommend, using captions on videos, working towards a shared goal and play dates

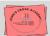

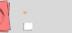

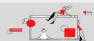

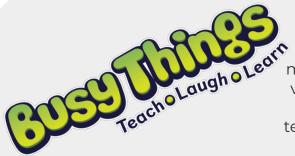

### Early Coding + Busy Code on Busy Things

This is a learning resource that quickly engages young minds and retains their interest through quality animation, vibrant colour, wacky sounds and a good injection of Busy Things humour! A clear favourite among EYFS and KS1 teachers, where the importance of play is never underrated,

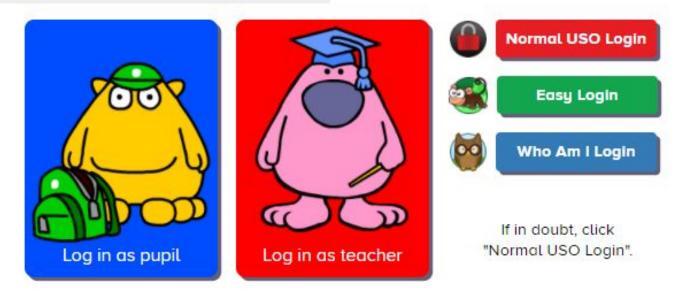

In order to use LGfL USO logins, a school will first need to ensure that the headteacher has approved the "data release self-determination" declaration. For more information, click <u>here</u>.

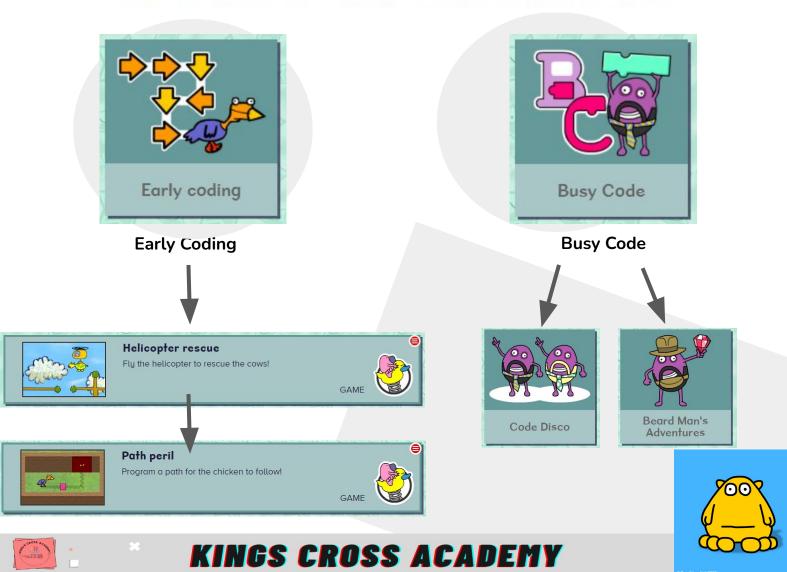

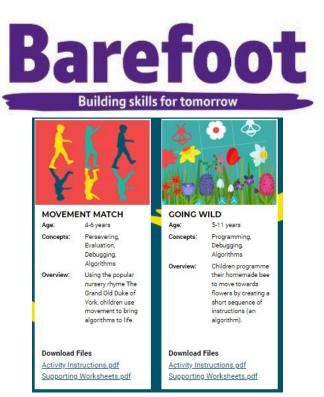

### Learning Together Activities

Fun and creative activities, built by teachers to help you guide your child through fundamental parts of the computing curriculum without the need for screen time. They include everything you need to get started with activity sheets and accompanying materials.

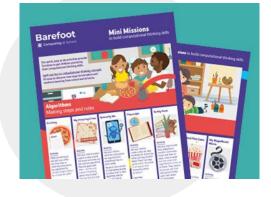

### Mini Missions

Our quick, easy to do mini activities provide fun ideas to get children practising their computational thinking skills. Split into the six computational thinking concepts it's easy to discover new ways to introduce and reinforce learning from school and at home.

<u>View our mini missions on screen</u> <u>Download printable version of mini missions</u>

### **Barefoot Computing**

**Barefoot** makes **computing** easy to teach and fun to learn, with or without a computer.

# **The Computational Thinkers**

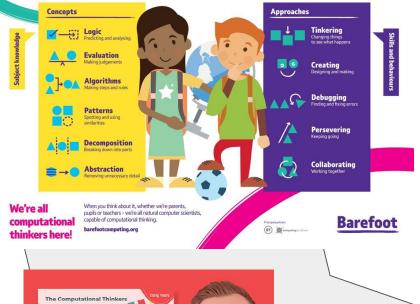

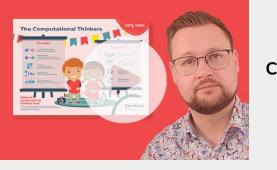

What is Computational Thinking?

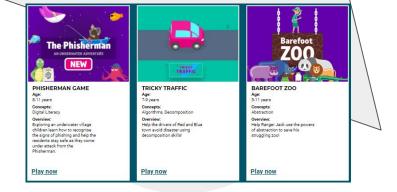

### **Interactive Learning Games**

We have also created some fantastic online games for children to explore. These fun activities are Barefoot inspired and apply computational thinking concepts to promote learning while playing.

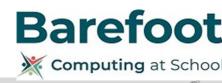

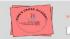

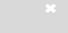

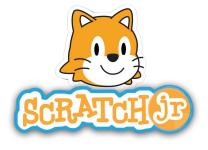

### Scratch Jr

ScratchJr is a visual programming language designed to introduce programming skills to children ages 5–7. By creating projects in ScratchJr, young children can learn to think creatively and reason systematically, despite not being able to read. It is available as a free app for iOS, Android and Chromebook.

### **Activities**

### 1. Apple Store - Download Here

### 2. Google Play Store - Download Here

Each of these activities gives you a quick way to learn how to do new things with ScratchJr. They are listed here in order of simplest to hardest, but feel free to play around in any order you'd like! For more information and a brief introduction to ScratchJr see the Resources page.

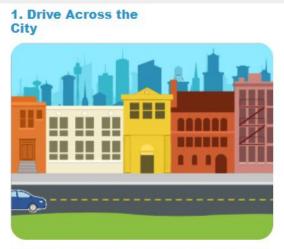

Pick a background and a character, and use a motion block to make a car drive across the city... Read more

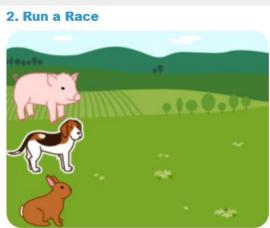

Use the speed block to speed up or slow down a character... Read more

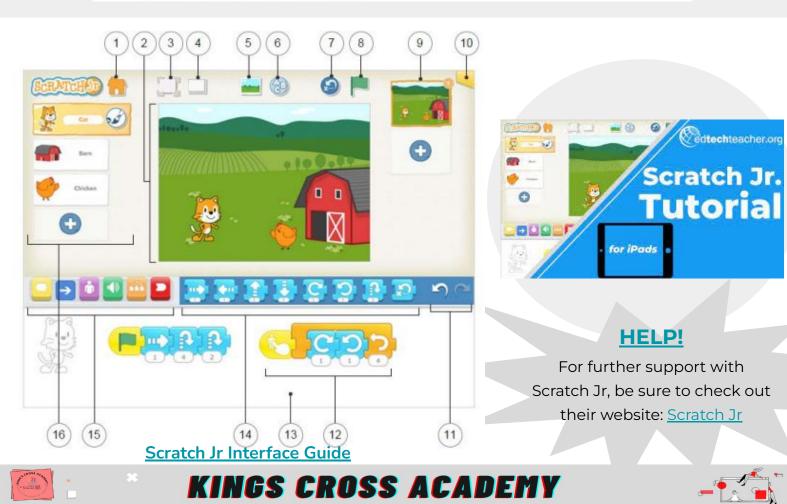

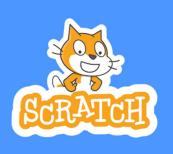

### Scratch

**Scratch** is a free programming language and online community where you can create your own interactive stories, games, and animations.

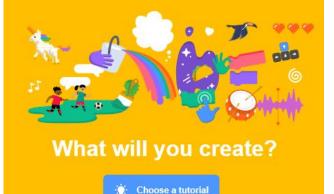

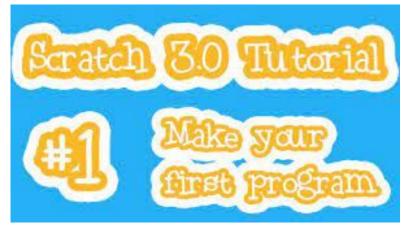

**Youtube Scratch Tutorial** 

Never used Scratch before? Check out this tutorial and learn to start making

your first program.

### **Scratch Tutorials**

Choose a tutorial to get you going with Scratch. You can create a game, animation or story by following manageable steps.

## CURATED SCRATCH TUTORIALS CREATED BY MR BHOL

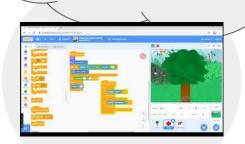

### Make a game

Create a game on https://scratch.mit.edu/ where you are a bear that catches falling apples from a tree.

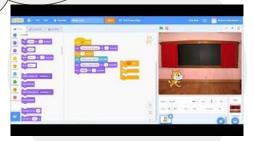

### Make a Quiz

A guide to use sequencing and conditionals on Scratch (online) by creating a maths quiz.

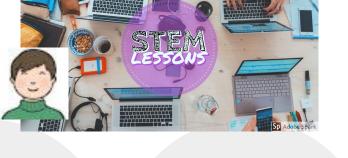

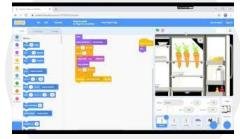

### Make an Animation

Learn how to create your own sprites, change backdrops and use the broadcast script to create an animation on Scratch.

### HELP!

For further support with Scratch, navigate to their website: https://scratch.mit.edu/

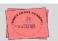

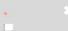

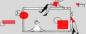

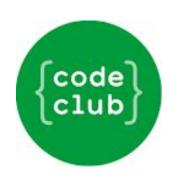

#### Code Club

At Code Club, we think all children should have the opportunity to learn to code, no matter who they are or where they come from.

Here you'll find step-by-step instructions for our coding projects, which will teach you how to create games, animations and more with code.

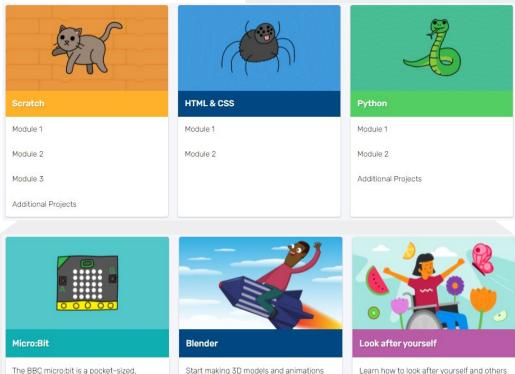

### Code Club Projects

Follow projects in Code Club to find multiple tutorial led learning experiences using a wide range of different programmable software and environment.

The BBC micro:bit is a pocket-sized, codeable computer that allows you to get creative.

Start making 3D models and animations like the ones in your favourite animated movies.

Learn how to look after yourself and others with these projects to get you started with Scratch Fancy volunteering to run a Code Club? Get your qualification here: <u>https://codeclub.org/en/get</u> -involved

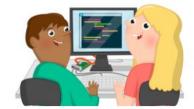

### All-new project paths

Learn coding and design skills, build your independence, and create the things that matter to you.

Explore new paths

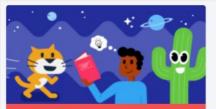

Introduction to Scratch: sprites, scripts, and loops

In this introduction to coding in Scratch for beginners, you will learn how to add code, costumes, and sounds to sprites as you make animations, a game, an app, and a book.

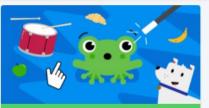

More Scratch: broadcast, decisions and variables

More Scratch moves beyond the basics introduced in Introduction to Scratch. You will make apps, games and simulations using message broadcasting, if.then and if..then..else decisions and variables.

KINGS CROSS ACADEMY

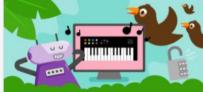

Further Scratch: clones, my blocks, and boolean logic

Further Scratch moves beyond the skills introduced in Introduction to Scratch and More Scratch. You will make apps, games, computer-generated art, and simulations using boolean logic, functions, clones, and more.

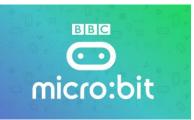

### Make Code - Microbit

The BBC micro:bit is **a pocket-sized computer that introduces you to how software and hardware work together**. It has an LED light display, buttons, sensors and many input/output features that, when programmed, let it interact with you and your world.

#### **Tutorials**

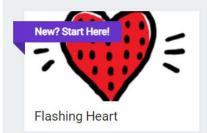

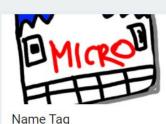

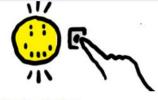

Smiley Buttons

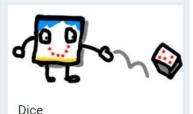

#### Live Coding

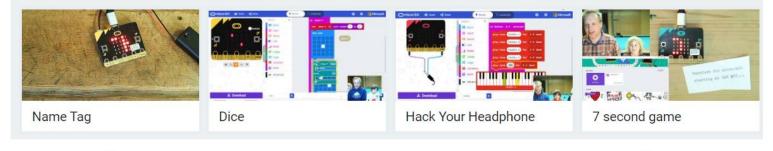

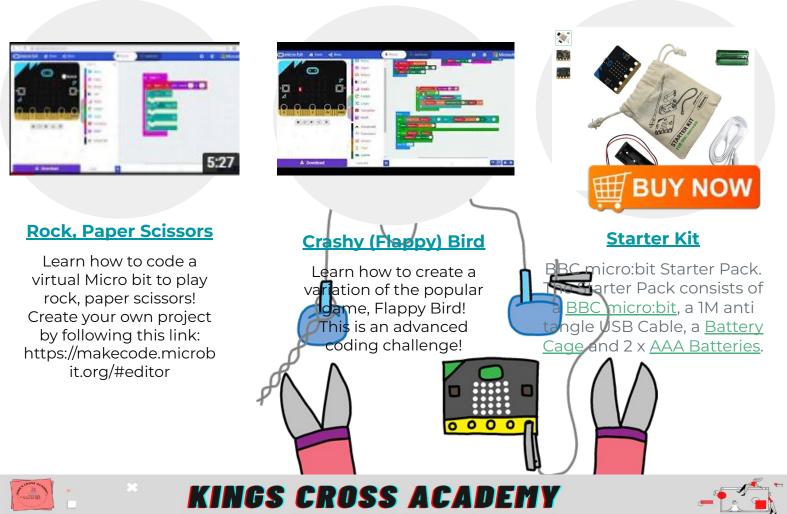

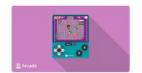

### Make Code - Make Code Arcade

Develop your programming skills by quickly creating and modding retro **arcade** games with Blocks and JavaScript in the **MakeCode** editor.

#### Microsoft MakeCode

#### Skillmaps

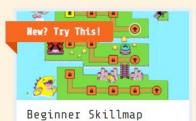

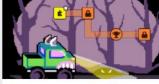

Monster Truck Racer

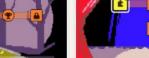

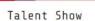

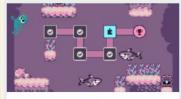

Shark Attack

#### Tutorials

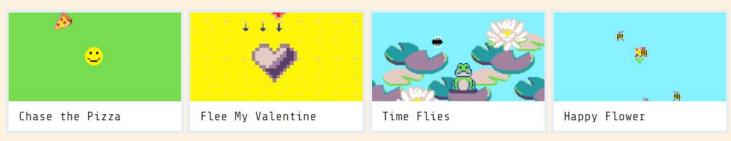

#### Live Coding

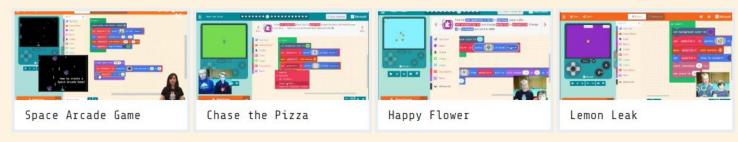

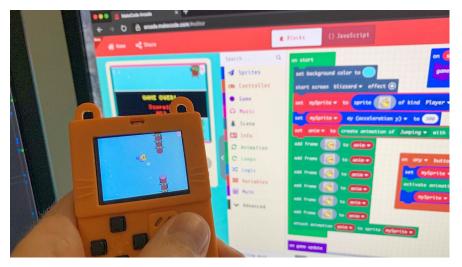

Starting a project in Make Code Arcade Walk through of Make Code Arcade Platform and getting started with creating your first program

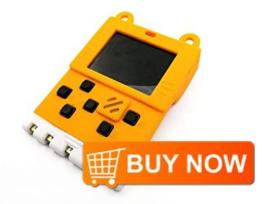

### <u>Meowbit</u>

Kittenbot Meowbit Card-sized Retro Computer Codable Console for Microsoft Makecode Arcade and Python Video Game Console Compatible with Micro:bit Expansion Board for Robot

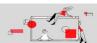

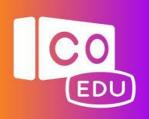

### <u>Co Spaces</u>

Adaptable to any age or subject, **CoSpaces** Edu lets kids build their own 3D creations, animate them with code and explore them in Virtual or Augmented Reality

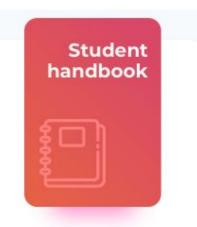

### Student handbook

All the basics for students to get started with CoSpaces Edu

### Download pdf 🛃

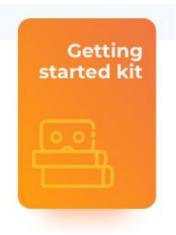

### **Educator kit**

All the basics for educators to get started with CoSpaces Edu

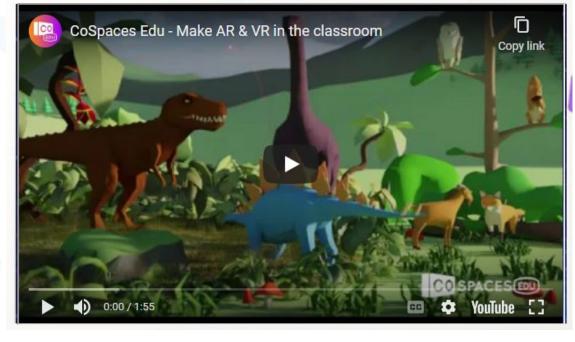

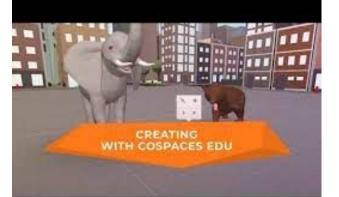

### **Beginners Tutorial**

This tutorial introduces the key tools and techniques to create virtual worlds using CoSpaces Edu!

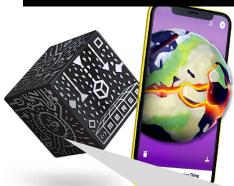

### Merge Cube

The Merge Cube Lets you hold digital 3D objects, enabling an entirely new way to learn and interact with the digital world.

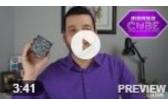

### **Free Trial** Test CoSpaces Edu Pro for the first time for FREE for 30 days with this trial code: COSSchoolscape

### Download pdf 🛃

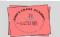

## · \*

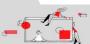

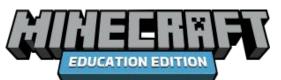

|   | DISCOVER                                                                                                    |
|---|----------------------------------------------------------------------------------------------------|
|   | What is Minecraft? Why all the blocks? How can a game support learning? Explore the basics of Minecraft: Education Edition. |
| l | GET STARTED                                                                                                    |
|   | Learn how to download and use Minecraft:<br>Education Edition in your home, school, or<br>organization.                     |

### **Minecraft Education Edition**

• TEAMWORK

Collaborate on projects with colleagues in multiplayer

• TEACHING TOOLS

Features and tutorials to support educators

- SECURITY features Play in a safe environment
- PLENTY of activities Learning content and curriculum guides for a variety of subjects
- FOR ALL STUDENTS

Customize the game and use accessibility features

CROSS-PLATFORM GAMING

Available for Windows, Mac, Chromebook, and iPad

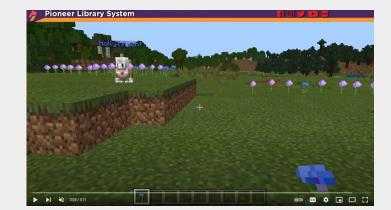

### Minecraft Code Builder

Learn how to code in Minecraft! In this video, you'll learn how to make it rain chickens! Really!

This video, and the others in this series, require Minecraft Education Edition, which is free right now! Take a look at https://education.minecraft.net/get-s... to get

started.

SUSTAINABILITY

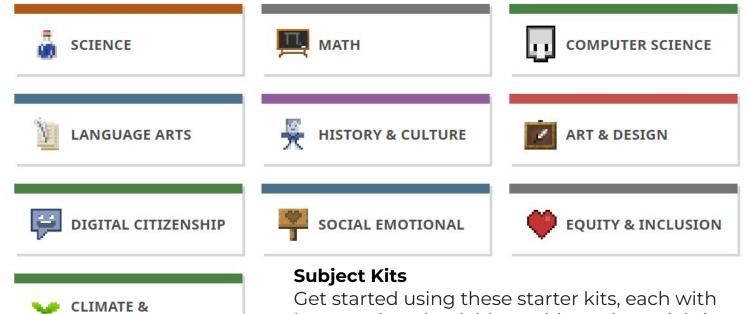

Get started using these starter kits, each with lessons, downloadable worlds, and tutorials in core school subjects.

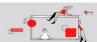